# IMPORTANTE!!! **NUEVA MODALIDAD COSEGUROS IOMA**

### Estimado colega

Se encuentra vigente una importante modificación en la modalidad de cobro de coseguros de consultas y prácticas.

Respecto de las consultas, se implementa:

- Consultas A \$1500
- Consultas B \$2500
- Consultas C \$3500

Respecto de las prácticas también se implementan nuevos valores a cobrar al afiliado, que están publicados en la página de FEMECON.

La modalidad de cobro es a través de la cuenta DNI de Banco de la Pcia de Bs y a tal fin adjuntamos el instructivo correspondiente.

En caso de dificultades técnicas, de conectividad o imposibilidad del afiliado para operar con dicha modalidad, los valores definidos podrán facturarse en efectivo.

Comisión Directiva

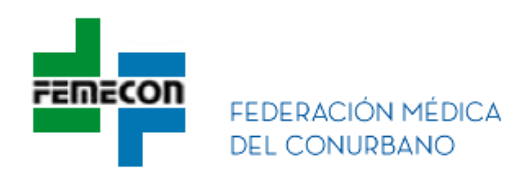

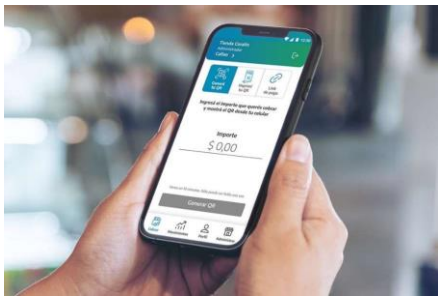

**Cómo obtenerCuenta "DNI COMERCIOS" para cobro de copagos**

**Cuenta DNI Comercios es la app de cobros de Banco Provincia.REQUISITOS:**

- **Ser Monotributistas o Responsable Inscriptos sean o no clientes de la Entidad.**
- **Descargue la APP** desde **App Store CAP o Play** Store **v y** siga los siguientespasos:

- **1. Ingrese su CUIT y su dirección de mail.**
- **2. Saque una foto al frente y dorso de tu DNI.**
- **3. Valide su identidad posicionando la cámara delantera hacia el centro de su cara.**
- **4. Ingrese sus datos personales.**
- **5. Realice la apertura de cuenta.**
- **6. Genere su contraseña de acuerdo con los requisitos indicados en la pantalla:**
	- *a. Tener un mínimo de 8 caracteres de largo.*
	- *b. Tener una mayúscula, una minúscula y un número.*
	- *c. No superar los 6 números o letras consecutivos*
- **7. Si la contraseña está bien confeccionada, le envian un código de acceso al Correo electrónico registrado para que active su cuenta. Si no lo recibió, revisarla carpeta de correo no deseado o presione "reenviar código"**
- **8. En la app, ingrese el código recibido.**
- **9. Cree su comercio y el punto de venta principal, ingresando los datos solicitados.Elija la cuenta donde va a acreditar sus cobros.**
- **7. Si tiene disponible su constancia de inscripción de Ingresos Brutos, cárguela opuede realizarlo más tarde desde el menú "Comercios < Documentos>".**
- **11. Si abrió la cuenta por la app, deberá esperar 48hs hábiles**

#### **Cobro con cuenta DNI se puede realizar utilizando las siguientes alternativas:**

# **¡Cobro a distancia con un link de pago!**

- **1** Presione "Cobrar" y seleccione "Link de pago".
- **2** Ingrese el importe y luego presione "Compartir link de pago".
- **3** El afiliado tiene hasta 72 h para abrir el link y abonarlo.

## **Generar un QR y cobra desde el celular.**

- **1** Presione "Cobrar" y seleccione "Genera tu QR".
- **2** Ingrese el importe, genere el QR. El código dura 10 minutos.
- **3** El afiliado escanea el código con su billetera digital y abona.

## **Imprimir un QR para dejar visible en su consultorio.**

- **1** Presione "Cobrar" y seleccione "Imprimir tu QR".
- **2** Presione "Compartir" para enviarlo e imprimirlo.
- **3** Poner en lugar visible en su consultorio, el afiliado escanea el código para abonar los copagos.

#### **Para información adicional:**

https:/[/www.bancoprovincia.com.ar/cuentadni/contenidos/cdniComercios](http://www.bancoprovincia.com.ar/cuentadni/contenidos/cdniComercios)**o al teléfono: 0810 666 2364**